УДК 528.46

# **МЕТОДИКА ПОБУДОВИ ЦИФРОВОЇ МОДЕЛІ РЕЛЬЄФУ ЗЕМЛЕКОРИСТУВАННЯ ЗА ДОПОМОГОЮ ЗАСТОСУВАННЯ ГЕОІНФОРМАЦІЙНИХ СИСТЕМ**

# **З. Рижок, к. е. н.**

*ORCID ID: 0000-0003-0733-5658 Львівський національний університет природокористування*

https://doi.org/10.31734/architecture2022.23.173

### **Рижок З. Методика побудови цифрової моделі рельєфу землекористування за допомогою застосування геоінформаційних систем**

Визначено цифрову модель рельєфу (ЦМР) як цифрове і математичне представлення місцевості на основі дискретної сукупності вихідних точок, що дозволяють із заданою точністю відтворити її реальну поверхню та структуру. У дослідженні застосовано геоінформаційні системи Google Earth Pro та ArcGIS 10.2.1, щоб генерувати із ЦМР інформацію для обчислення кутів нахилу й експозиції схилів, форми схилів через кривизну їх поперечного та поздовжнього перерізів на прикладі модельного землекористування. Інформацію про рельєф для модельного землекористування, що знаходиться за межами с. Ямпіль Мурованської сільської ради територіальної громади Львівського району Львівської області, площею 6,775 га для ведення фермерського господарства одержано за допомогою геоінформаційної системи Google Earth Pro. Побудовано графік профілю рельєфу модельного землекористування, на якому відображено, що його діапазон відстані становить 9,95 км, де мінімальна висота – 247 м, середня – 250 м, а максимальна – 253 м. Підвищення/зниження рельєфу відповідає значенню 50,1/-50 м, а максимальний ухил поверхні становить 3,8 та -4,0 % при середньому значенні 0,8 та -0,9 %. Для відображення ЦМР модельного землекористування в геоінформаційній програмі ArcGIS застосовано GPS Visualizer – онлайнутиліту, що допомагає створювати карти та профілі з географічних даних. У геоінформаційній програмі ArcGIS для побудови ЦМР модельного землекористування виконано послідовність дій із застосуванням інструменту конвертації файла у форматі GPS, одержаного за допомогою GPS Visualizer, на основі даних типу KMZ із Google Earth Pro. Застосовано інструмент Spline with Barries, що дозволяє відобразити для модельного землекористування найменше значення висоти – 246,95 м та найбільше – 253,10 м.

**Ключові слова:** цифрова модель рельєфу, землекористування, геоінформаційні системи, Google Earth Pro, ArcGIS.

#### **Ryzhok Z. Methodology for building a digital model of land use relief using geoinformation systems**

A digital relief model (FRM) is defined as a digital and mathematical representation of the terrain based on a discrete set of starting points, which allow to reproduce its real surface and structure with a given accuracy. The research uses geoinformation systems Google Earth Pro and ArcGIS 10.2.1 to generate information from the DRM to calculate slope angles and exposure of slopes, the shape of slopes due to the curvature of their transverse and longitudinal sections on the example of model land use. Information about the relief for model land use, located outside the village ща Yampil of Murovanу village council of еру territorial community of Lviv district, Lviv region, with an area of 6.775 hectares for farming was obtained using the Google Earth Pro geoinformation system. The terrain profile of the model land use is plotted, showing that its distance range is 9.95 km, where the minimum elevation is 247 m, the average elevation is 250 m, and the maximum elevation is 253 m. The rise/fall of the terrain corresponds to a value of 50.1/- 50 m, and the maximum slope of the surface is 3.8 and -4.0 % with an average value of 0.8 and -0.9 %. GPS Visualizer, an online utility that helps create maps and profiles from geographic data, is used to display the DEM of model land use in the ArcGIS geoinformation program. In the geoinformation program ArcGIS, a sequence of actions on using the file conversion tool in GPS format, obtained when using GPS Visualizer and based on data of the KMZ type from Google Earth Pro, was performed to construct the DRM of model land use. The Spline with Barries tool is used, which allows displaying the smallest height value –  $246.95$  m and the largest –  $253.10$  m for the model land use.

**Key words:** digital relief model, land use, geoinformation systems, Google Earth Pro, ArcGIS.

**Постановка проблеми.** Перетворення картографічної, топографо-геодезичної, аерокосмічної інформації у вигляді цифрової моделі рельєфу (ЦМР) сприяє ефективному використанню земельних ресурсів, забезпечує управління землекористуванням і моніторинг земель, прогнозування та запобігання екологічним порушенням. Відображення цифрової моделі рельєфу за допомогою методів дистанційного зондування Землі дає змогу визначити будь-які геометричні параметри рельєфу, виконувати побудову горизонталей рельєфу та профілів, оцінити безпеку будівництва технічних споруд, а також встановити зміни стану рельєфу чи рослинності.

**Аналіз останніх досліджень і публікацій.** Дослідженням рельєфу місцевості і розробкою алгоритмів створення ЦМР займалися В. Г. Бурачек, О. О. Железняк та В. І. Зацерковний [1], А. В. Островський [2], М. О. Пілічева та Н. В. Попик [3]. Ними розроблені методики побудови ЦМР та різні способи створення 3D-моделей. Визнаючи наукову і практичну цінність розробок названих авторів, треба зазначити, що проблема оцінювання можливостей застосування ЦМР для сільськогосподарського землекористування ще далека від свого завершення й потребує глибокого системного опрацювання.

**Постановка завдання.** Застосування геоінформаційних систем Google Earth Pro та ArcGIS 10.2.1, що дозволить генерувати із ЦМР інформацію для обчислення кутів нахилу й експозиції схилів, форми схилів через кривизну їх поперечного та повздовжнього перерізів на прикладі модельного землекористування.

**Виклад основного матеріалу.** ЦМР визначають як цифрове і математичне представлення місцевості на основі дискретної сукупності вихідних точок, що дозволяють із заданою точністю відтворити її реальну поверхню та структуру. Їх використовують як основу під час створення сукупної інформаційної моделі місцевості [2]. Під цифровою моделлю геооб'єкта розуміють певну форму подання вихідних даних і спосіб їх структурного опису, що дає змогу обчислити або відновити об'єкт за допомогою інтерполяції, апроксимації або екстраполяції [1].

Для створення ЦМР на основі характерних точок поверхні, ізоліній та структурних ліній використовують метод інтерполяції – процес визначення проміжних значень висоти на основі набору його відомих дискретних значень для деяких точок простору. При цьому інтерпольоване значення буде лежати в межах діапазону, що визначається відомими значеннями опорних точок.

Апроксимація – це заміна реальної поверхні математичною, описаною певними функціями моделлю із заданими умовами, коли невідому функцію апроксимування підбирають виходячи з умов.

Екстраполяція – процес передбачення значення висоти для прилеглих ділянок простору, що не були вкриті точками фіксації даних, на основі набору відомих дискретних значень. Екстрапольоване значення може виходити за межі діапазону, що визначається відомими значеннями опорних точок.

Джерелами даних для створення ЦМР можуть слугувати дані дистанційного зондування Землі (ДЗЗ), аерофотознімки, фотограмметричні виміри, дані систем супутникового позиціонування, наземні геодезичні знімання, дані промірних робіт і ехолотування, лазерного сканування місцевості, картографічні дані тощо. Залежно від схеми розміщення точок і типу математичної моделі, сучасні способи представлення ЦМР можна розділити на два типи структури, а саме: растрову та тріангуляційну.

Растрова структура ЦМР являє собою матрицю рядків та колонок, на перетині яких утворюються однакові за розміром комірки. При цьому значення висоти можуть бути розміщені або у вузлах самої решітки, або присвоєні комірці в цілому.

Тріангуляційні нерегулярні мережі (TIN – Triangulated Irregular Network) являють собою мережу неоднорідно розташованих точок із відомими значеннями висот, що поєднуються між собою ребрами трикутників-граней, де три найближчі точки з'єднані в мережу тріангуляції. Суть цього методу зводиться до того, що коло, описане навколо вершин будь-якого трикутника, не буде містити жодної іншої точки.

Порівняльний аналіз існуючих методик побудови максимально коректних ЦМР здійснюють на основі застосування відкритих, загальнодоступних джерел інформації, до яких передусім відносять дані ДЗЗ та супутникові дані. У разі побудови ЦМР на основі даних ДЗЗ рослинність, будівлі та створені людиною штучні елементи за допомогою спеціальних методів обробки усувають, залишаючи лише земну поверхню, що знаходиться під ними. Останні активно використовують для ефективного управління землями сільськогосподарського призначення з урахуванням особливостей рельєфу, процесів перерозподілу тепла і вологи, повеневих явищ з метою врахування особливостей землекористування.

Інформацію про рельєф для модельного землекористування, що розташоване за межами с. Ямпіль Мурованської сільської ради територіальної громади Львівського району Львівської області, площею 6,775 га для ведення фермерського господарства одержано за допомогою геоінформаційної системи Google Earth Pro (рис. 1). На території модельного землекористування у Google Earth Pro за допомогою функції «Додати шлях» представлено точки, що відображають інформацію про рельєф місцевості у форматі KMZ.

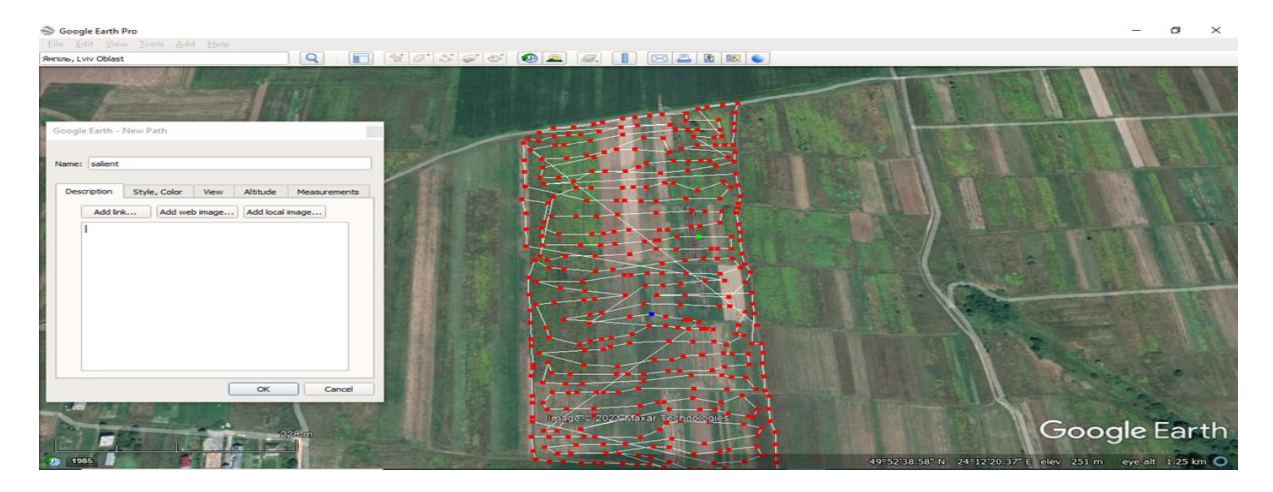

*Рис. 1. Вихідні дані для побудови цифрової моделі рельєфу землекористування за допомогою застосування геоінформаційної системи Google Earth Pro* 

Геоінформаційна система Google Earth Pro дозволяє генерувати інформацію про висоту для обчислення кутів нахилу й експозиції схилів, їхньої форми через кривизну їх поперечного та повздовжнього перерізів для профілю рельєфу землекористування. Для створення профілю рельєфу модельного землекористування у Google Earth Pro (рис. 2) використано метод інтерполювання даних для характерних точок поверхні та структурних ліній на основі визначення проміжних значень висоти місцевості в межах діапазону, що визначається відомими значеннями опорних точок.

На графіку профілю рельєфу модельного землекористування (див. рис. 2) відображено, що його діапазон відстані становить 9,95 км, де мінімальна висота – 247 м, середня – 250 м, а максимальна – 253 м. Підвищення/зниження рельєфу відповідає значенню 50,1/-50 м, а максимальний ухил поверхні становить 3,8 та -4,0 % при середньому значенні 0,8 та -0,9 %. На рис. 2 стрілкою виділено місце, де на території модельного землекористування зосереджена найменша висота – 247 м, з ухилом поверхні -0,7 %.

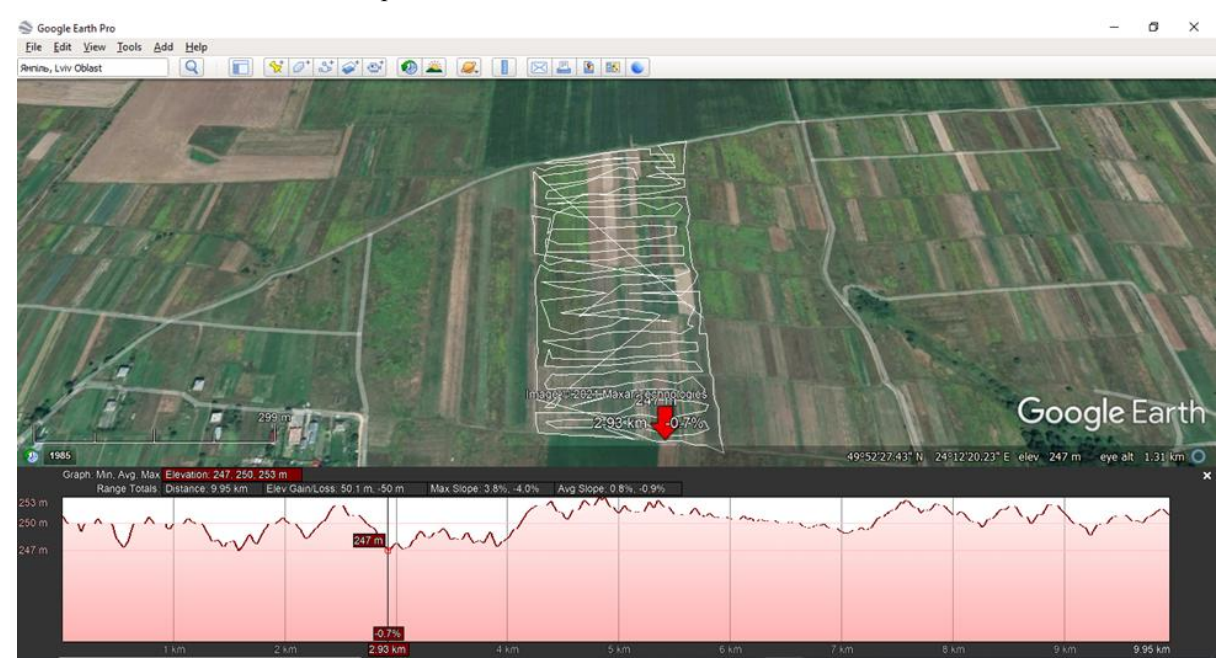

*Рис. 2. Профіль рельєфу землекористування в геоінформаційній системі Google Earth Pro* 

Для відображення ЦМР модельного землекористування в геоінформаційній програмі ArcGIS застосовуємо GPS Visualizer – онлайнутиліту, що допомагає створювати карти та профілі з географічних даних. Він є безкоштовним і простим у використанні, щоб швидко візуалізувати географічні дані. Ми застосовуємо його рішення «Look up elevations», що надає можливість миттєво одержати з бази даних DEM (цифрова модель висоти) інформацію про висоту у форматі типу файла GPS [6]. У результаті конвертовані дані перетворено та представлено:

<?xml version="1.0" encoding="utf-8" standalone="yes"?> <gpx version="1.1" creator="GPS Visualizer https://www.gpsvisualizer.com/" xmlns="http://www.topografix.com/GPX/1/1" xmlns:xsi="http://www.w3.org/2001/XMLSchemainstance" xsi:schemaLocation="http://www.topografix.com/GPX/1/1 http://www.topografix.com/GPX/1/1/gpx.xsd">  $<$ trk $>$  <name>Salient</name> <trkseg> <trkpt lat="49.878388078" lon="24.203049031"> <ele>250.803</ele>  $\langle$ trkpt $\rangle$  <trkpt lat="49.87687645" lon="24.203197411">  $<$ ele $>$ 251.755 $<$ /ele $>$  $\langle$ trknt $\rangle$  <trkpt lat="49.875379817" lon="24.203295167">  $<$ ele $>$ 250.0 $<$ ele $>$  $\langle$ trknt $\rangle$  <trkpt lat="49.874411388" lon="24.203377359"> <ele>249.762</ele>  $\langle$ trkpt $\rangle$  <trkpt lat="49.874339969" lon="24.204382113"> <ele>247.708</ele> </trkpt> <trkpt lat="49.874326546" lon="24.204913722"> <ele>247.576</ele> </trkpt> <trkpt lat="49.874293258" lon="24.205283578"> <ele>247.467</ele>  $\langle$ trknt $\rangle$  <trkpt lat="49.87427907" lon="24.205811783">  $\leq$ ele $>$ 248.0 $\leq$ ele $>$  $\langle$ trknt $\rangle$  <trkpt lat="49.874231372" lon="24.206134227"> <ele>248.233</ele> </trkpt> <trkpt lat="49.87422918" lon="24.206610462"> <ele>249.023</ele>  $\langle$ /trknt $\rangle$  <trkpt lat="49.875192792" lon="24.206494225">  $<$ ele $>$ 250.0 $<$ ele $>$  $\langle$ trkpt $>$ <trkpt lat="49.87588983" lon="24.206446294">

<ele>250.835</ele>

```
\langletrkpt>
```
- <trkpt lat="49.876663122" lon="24.206383503"> <ele>252.0</ele>
- </trknt>
- <trkpt lat="49.877154916" lon="24.206349464"> <ele>250.242</ele>

 $\langle$ trkpt $>$ 

 <trkpt lat="49.87790979" lon="24.206297659">  $\leq$ ele $>$ 249.0 $\leq$ ele $>$ 

</trkpt>

 <trkpt lat="49.878223475" lon="24.206322739"> <ele>248.395</ele>

</trkpt>

 <trkpt lat="49.878585972" lon="24.206312243"> <ele>247.091</ele>

</trkpt>

 <trkpt lat="49.878908393" lon="24.206369028">  $\leq$ ele $>$ 247.0 $\leq$ ele $>$ 

 $\langle$ trknt $\rangle$ 

 <trkpt lat="49.879681794" lon="24.20637157"> <ele>247.854</ele>

</trkpt>

 <trkpt lat="49.879572223" lon="24.205497829"> <ele>248.572</ele>

</trkpt>

 <trkpt lat="49.879352388" lon="24.204100253">  $<$ ele $>$ 250.0 $<$ /ele $>$ 

 $\langle$ trkpt $>$ 

 <trkpt lat="49.879172528" lon="24.202978132"> <ele>250.273</ele>

 $\langle$ trkpt $\rangle$ 

 <trkpt lat="49.878388078" lon="24.203049031"> <ele>250.803</ele>

</trkpt>

- </trkseg>
- $\langle$ trk $>$

```
</gpx>
```
Застосування інструменту «Interpolation» у ArcGIS створює безперервну або прогнозовану поверхню точок, що можуть бути випадково або регулярно розташовані на основі одержаної схеми вибірки. Безперервне представлення поверхні растрового набору даних представлятиме висоту згідно з результатами вибіркових вимірювань для всіх місць у вихідному наборі растрових даних, незалежно від того, чи було проведено вимірювання в цьому місці чи ні.

За методами побудови ЦМР інструменти інтерполяції поділяють на детерміновані та геостатистичні. Метод детермінованої інтерполяції представляє значення висоти на основі навколишніх виміряних значень і заданих математичних формул, які визначають гладкість отриманої поверхні. Детермінований метод включає інструменти IDW (інверсного зважування відстані), Natural Neighbor та Trend і Spline.

Своєю чергою, геостатистичні методи інтерполяції є побудованими на статистичних моделях, що включають автокореляцію – статистичне співвідношення між виміряними значеннями висоти. Через це геостатистичні методи не тільки мають змогу створювати прогнозну ЦМР, а й забезпечують певною мірою достовірність і точність прогнозів щодо її побудови.

Решта інструментів інтерполяції в геоінформаційній програмі ArcGIS, насамперед такі, як Topo to Raster, Topo to Raster by File, використовують метод, що є спеціально розробленим для створення безперервних поверхонь із контурних ліній, зокрема для створення поверхонь гідрологічного аналізу [4].

У геоінформаційній програмі ArcGIS для побудови ЦМР модельного землекористування

виконуємо послідовність дій із застосуванням інструменту конвертації файла у форматі GPS, одержаного за допомогою GPS Visualizer, на основі даних типу KMZ із Google Earth Pro. Для цього виконуємо алгоритм дій у модулі ArcMap, а саме відкриваємо вікно ArcToolbox → Conversion Tools  $\rightarrow$  From GIS  $\rightarrow$  GPX to Features  $\text{rad}$ визначаємо місце розташування файла у форматі GIS (Input) та зберігання (Output) даних GPS. Результати конвертування для модельного землекористування відображено на рис. 3.

Для відображення значення висоти за точками на поверхні модельного землекористування відкриємо таблицю атрибутів та створимо діаграму за допомогою функції Create Graph (рис. 4).

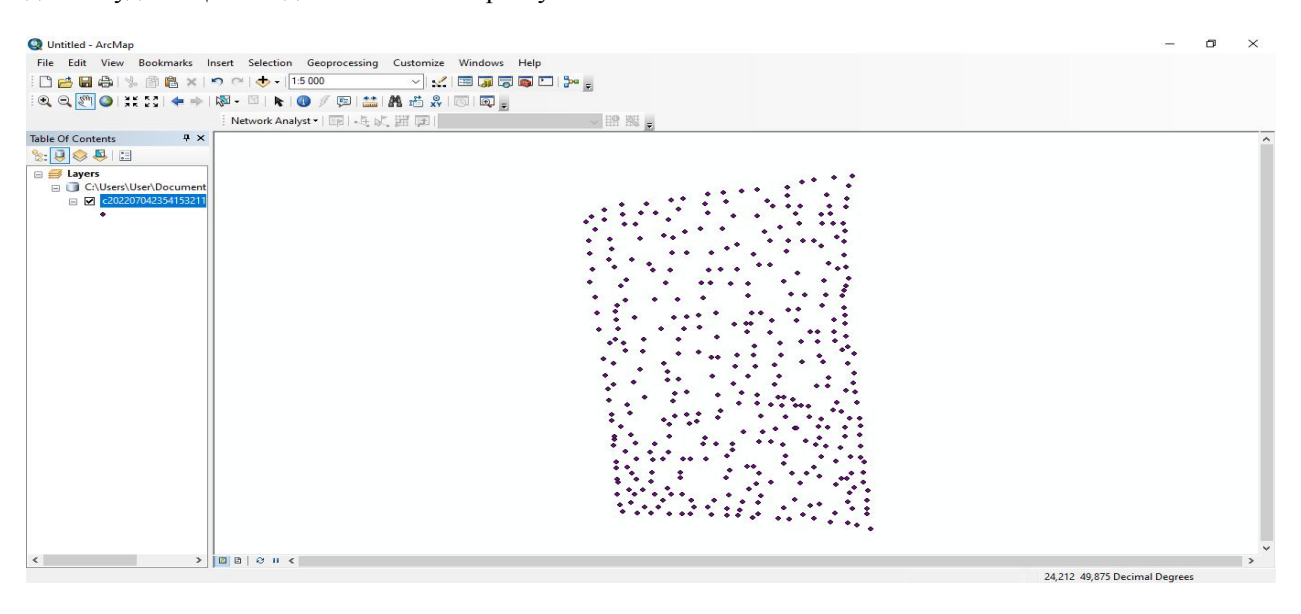

*Рис. 3. Вихідні дані для побудови цифрової моделі рельєфу землекористування за допомогою застосування геоінформаційної системи ArcGIS* 

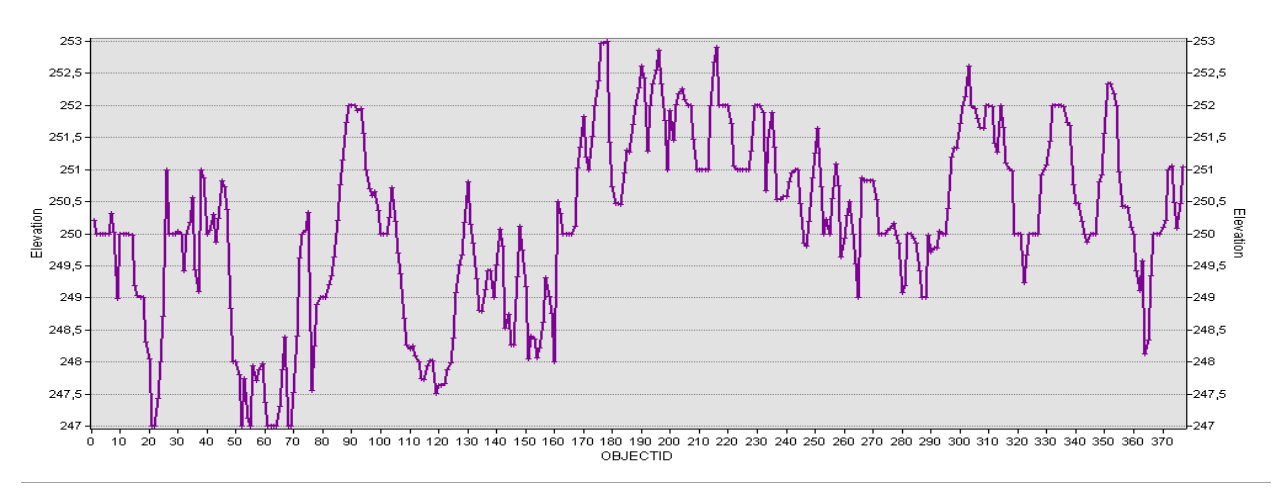

*Рис. 4. Діаграма значень висоти точок на поверхні землекористування за допомогою застосування геоінформаційної системи ArcGIS* 

Існує чимало способів побудови ЦМР для того, щоб одержати прогнозне значення висоти місцевості. У процесі моделювання існують різні припущення щодо застосування даних, коли одна модель може краще врахувати місцеві варіації, ніж інша, за допомогою різних обчислень.

У геоінформаційній системі ArcGIS для побудови ЦМР модельного землекористування застосовуємо інструмент Spline with Barries. Він побудований на методі мінімальної кривизни, на основі односпрямованої багатосіткової техніки, яка переміщується від початкової ініціалізованої грубої сітки до середнього значення вхідних даних, через серію дрібніших сіток до наближення значень мінімальної поверхні кривизни, що створюється при бажаному інтервалі між рядками та стовпцями поверхні. Інструмент Spline with Barries враховує розриви, що є закодованими, як у вхідних значеннях висоти землекористування, так і в прогнозованих значеннях вихідних точок [5]. Застосування інструменту Spline with Barries у геоінформаційній системі ArcGIS для модельного землекористування відтворено на рис. 5, де в чорному кольорі відображено найменше значення висоти – 246,95 м, а в білому найбільше – 253,10 м.

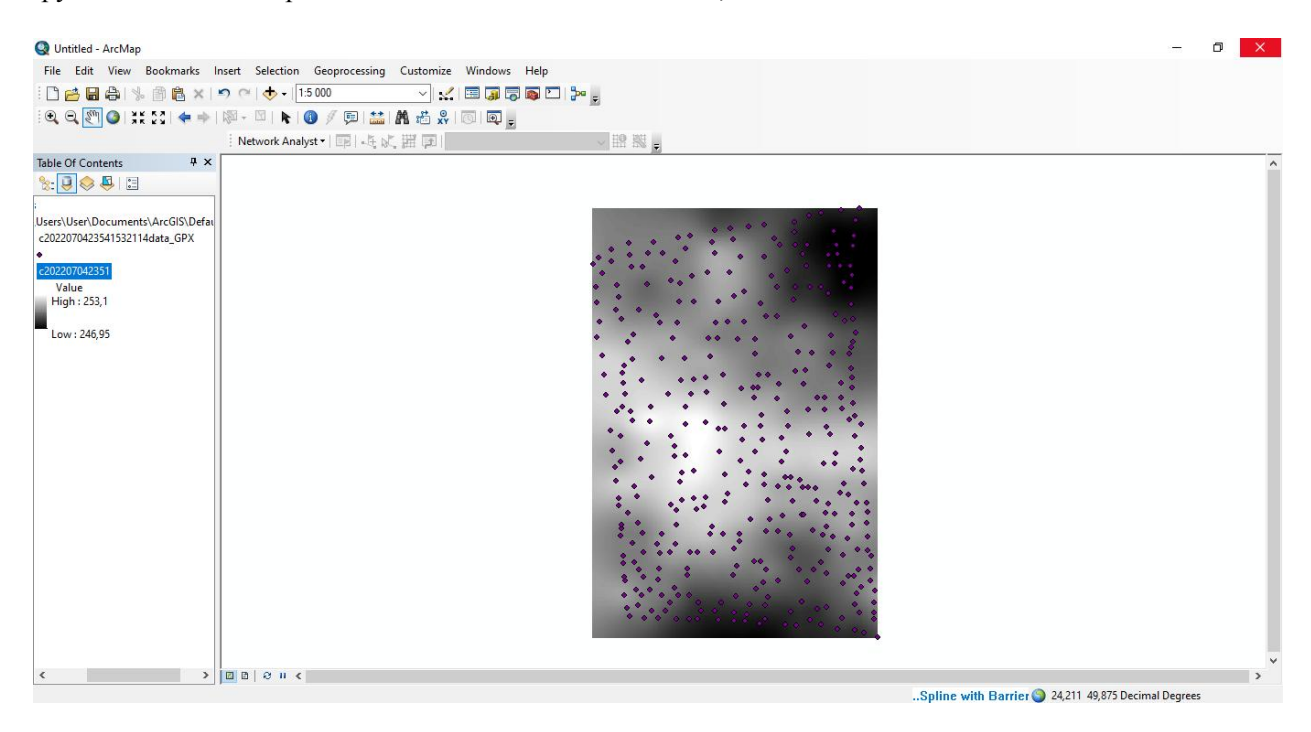

*Рис. 5. Застосування інструменту Spline with Barries у геоінформаційній системі ArcGIS* 

Під час організації та впорядкування території землекористування дуже важливо дослідити рельєф місцевості, крутість схилів земної поверхні, їх довжину, форму та експозицію. Урахування цих характеристик визначає внутрішньопольову організацію території, розміщення угідь сільськогосподарських культур, водорегулювальних й інших лісосмуг, вживання гідротехнічних і протиерозійних заходів, проєктування полів сівозміни, визначення її типів і видів. Для виконання цих завдань доцільно застосовувати геоінформаційну програму ArcGIS, що дає змогу побудувати ЦМР методом інтерполяції значень висоти для побудови горизонталей та растру ухилів із використанням рельєфу місцевості землекористування.

**Висновки.** Усю сукупність завдань, що пов'язані з обробкою та моделюванням даних про висоту місцевості, представляє ЦМР, як функціональний компонент сучасних геоінформаційних систем. У процесі геопросторового аналізу побудова ЦМР виконує завдання щодо збору та генерування первинних даних про висоту місцевості, конструювання моделі, інтерпретації та аналізу ЦМР, графічного подання та прикладного застосування для землекористування з метою ефективного ведення сільськогосподарського виробництва згідно з принципами зменшення деградаційних процесів та підвищення родючості ґрунтів.

## **Бібліографічний список**

1. Бурачек В. Г., Железняк О. О., Зацерковний В. І. Геоінформаційний аналіз просторових даних. Ніжин, 2011. 440 с.

2. Островський А. В. Огляд деяких методів апроксимації рельєфу. *Містобудування та територіальне планування*. 2015. № 58. С. 380–391.

3. Пілічева М. О., Попик Н. В. Геоінформаційні технології автоматизації побудови рельєфу та ухилів місцевості для землевпорядних потреб. *Вчені записки ТНУ імені В. І. Вернадського: технічні науки*. 2018. № 6. С. 217–221.

4. ArcGIS Pro 2.8: An overview of the Interpolation toolset. URL: https://pro.arcgis.com/en/pro-

app/2.8/tool-reference/spatial-analyst/an-overview-of-theinterpolation-tools.htm (Last accessed: 25.06.2022).

5. ArcGIS Pro 2.8: Spline with Barriers (Spatial Analyst). URL: https://pro.arcgis.com/en/pro-app/2.8/toolreference/spatial-analyst/spline-with-barriers.htm (Last accessed: 25.06.2022).

6. GPS Visualizer: Find «Missing» Elevations with GPS Visualizer. URL: https://www.gpsvisualizer. com/elevation (Last accessed: 25.06.2022).

*Стаття надійшла 11.07.2022*